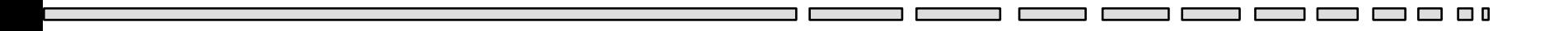

### JAV - TD 10 Applets & ant

#### *Les applets java Le packaging d'applications*

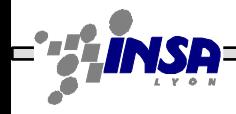

Tarak Chaari, Stéphane Frénot, Frédérique Laforest, Frédéric Le-Mouël JAV1

**00** 

### Les applets – Objectifs

- Une applet est une classe compilée héritant de java.applet.Applet.
- Une applet est à la fois un composant graphique (hérite de Panel) et un thread d'exécution

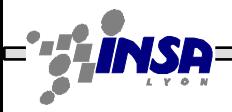

## Les applets – Objectifs

- Elle est diffusée par un serveur web dans une page HTML
- Elle est téléchargée puis exécutée par le browser.
- Elle est soumise au *Security Manager* du browser
	- pas d'accès en lecture ni en écriture sur le disque du browser
	- connexion réseau uniquement sur le serveur d'origine
	- pas de chargement de librairie native
	- pas de lancement de processus, ...

### Les applets – Vie et mort

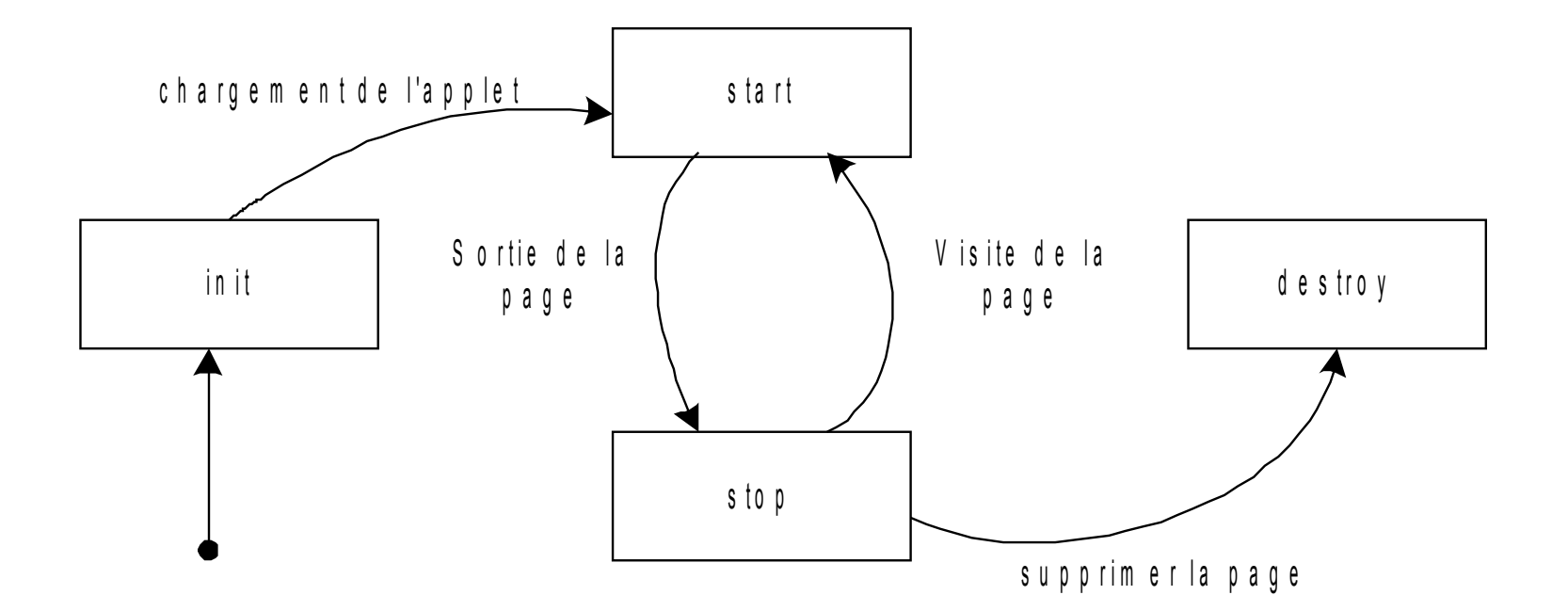

Tarak Chaari, Stéphane Frénot, Frédérique Laforest, Frédéric Le-Mouël JAV4

 $\Box$   $\Box$  0

3 8 8 9 A

### Les applets – Syntaxe

```
public class BonjourApplet extends Applet {
  String msg = "bonjour";
  public void init() {...}
  public void start() {...}
  public void paint(java.awt.Graphics g) 
  {g.drawString(msg, 20, 20);}
  public void stop() {...}
  public void destroy() {...}
}
```

```
<HTML>
   <BODY>
     <APPLET code="BonjourApplet.class" 
       codebase="http://citi.insa-lyon.fr/~flemouel/applets/"
      width=300 height=200>
     <PARAM name="message" value="Bonjour">
    </applet>
   </BODY>
</HTML>
```
# Les applets – Démarrage, arrêt

- init : méthode appelée au chargement de l'applet (avant le start)
- start : méthode appelée pour démarrer l'applet
- isActive : l'applet est vivante ?
- stop : méthode appelée pour arrêter l'applet
- destroy : méthode appelée pour détruire l'applet (libération des ressources, etc.) (stop doit toujours être appelée avant)

#### Les applets – Exemple

```
public class BonjourApplet extends Applet {
  StringBuffer buffer;
  public void init() {
         buffer = new StringBuffer();
         this.addItem("initialisation..."); }
  public void start() { this.addItem("démarrage..."); }
  public void stop() { this.addItem("arrêt..."); }
  public void destroy() { this.addItem("déchargement..."); }
  private void addItem(String newWord) {
         buffer.append(newWord); repaint(); }
  public void paint(Graphics g) {
         g.drawRect(0, 0, size().width - 1, size().height - 
  1);
         g.drawString(buffer.toString(), 5, 15); } // 
  Message
}
```
### **Exercice**

- Écrire l'applet précédente affichant « Bonjour ! » à l'aide de la fonction drawString de la classe Graphics. Visualisez-là dans une page Web à l'aide d'un navigateur
- Modifier l'applet pour expérimenter d'autres méthodes de la classe Graphics, comme drawLine, drawRect, drawImage, fillRect, etc.
- A l'aide des interfaces MouseListener et MouseMotionListener, écrivez une applet Tableau qui permet de tracer une ligne sur simple pression du bouton de la souris

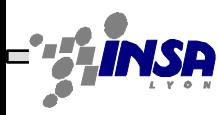

# Le packaging d'applications

#### Le retour du makefile...

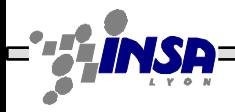

Tarak Chaari, Stéphane Frénot, Frédérique Laforest, Frédéric Le-Mouël JAV9

3 O O

ם ר

### Objectifs du Makefile

- **Gérer une chaîne complète de production de logiciels (et plus si affinité)**
	- $-$  Ex :
		- Compilation
		- Génération de squelettes
		- Intégration de code
		- Tests
		- Packaging
		- Mailing
		- Déploiement...
	- $-$  =  $\geq$  Le pb : chaque tâche ci-dessus repose sur des outils spécifiques. Il faut des outils pour mettre bout à bout l'exécution de ces outils
- **Pour réaliser l'ensemble de ces tâches, il existe deux solutions :**
	- Les langages de scripts
	- Les outils de gestion de projet comme Makefile ou Ant

## Objectifs du Makefile

- Les objectifs du makefile sont de gérer proprement un ensemble de tâches. Ex en C :
	- compilation, linkage, exécution

```
run: test
   ./test
test: test.o
   gcc -o test.o test.c
test.o: test.c
   gcc -c test.c
```
• Les tâches déjà réalisées ne sont pas ré-exécutées, seuls les fichiers à regénérer le sont.

– ant est une adaptation du make file au monde java, et aux projets plus « complexes »

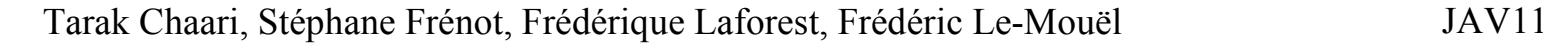

#### Ant

- Repose sur un fichier de description de tâches : build.xml
- La commande est ant
- Il existe toute une collection de tâches standardisées
	- java, javac, mail, cc, jar, tar, move, copy, documentation...
- Il est possible de définir de nouvelles tâches
- http://ant.apache.org/manual/

### Ant exemple

#### *Build.xml*

**<projectname="tp1" default="compile" basedir=".">**

**<targetname="clean">**

**<deleteverbose="false"**

**includeEmptyDirs="true">**

```
<filesetdir="classes"/>
```
**</delete>**

**</target>**

```
<target name="compile" depends="init">
```
*<javac srcdir="src"*

*destdir="classes"*

```
debug="on">
```

```
</target>
```
*</project>*

- Les commandes possibles pour cet exemple ant ant clean ant compile
- Les répertoires concernés sont src et classes

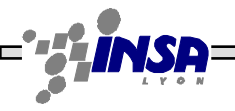

#### Exercice

- Réaliser votre projet Division sous ant.
- Votre outil doit vous permettre de :
	- Compiler et lancer votre projet
	- Créer un jar exécutable de votre projet

• A partir de maintenant tous vos projets de développement sont packagés dans des scripts ant